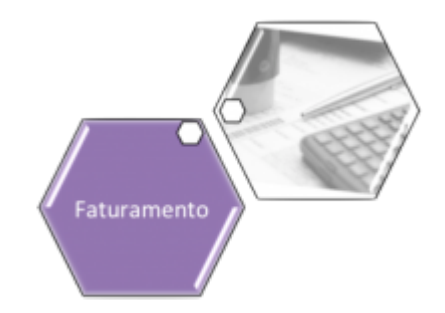

# **Consultar Faturamento Imediato Ajuste**

Esta funcionalidade executa um filtro para consulta, que será utilizado pelo **[gerar faturamento](https://www.gsan.com.br/doku.php?id=postgres:mobile:isc:manam:retorno:uc0084) [imediato](https://www.gsan.com.br/doku.php?id=postgres:mobile:isc:manam:retorno:uc0084)** das diferenças encontradas entre o cálculo do GSAN e o cálculo do celular. A funcionalidade pode ser acessada através do caminho **[GSAN](https://www.gsan.com.br/doku.php?id=ajuda:pagina_inicial) > [Faturamento](https://www.gsan.com.br/doku.php?id=ajuda:faturamento) > Consultar Faturamento Imediato Ajuste**.

Feito isso, o sistema acessa a tela a seguir:

#### **Observação**

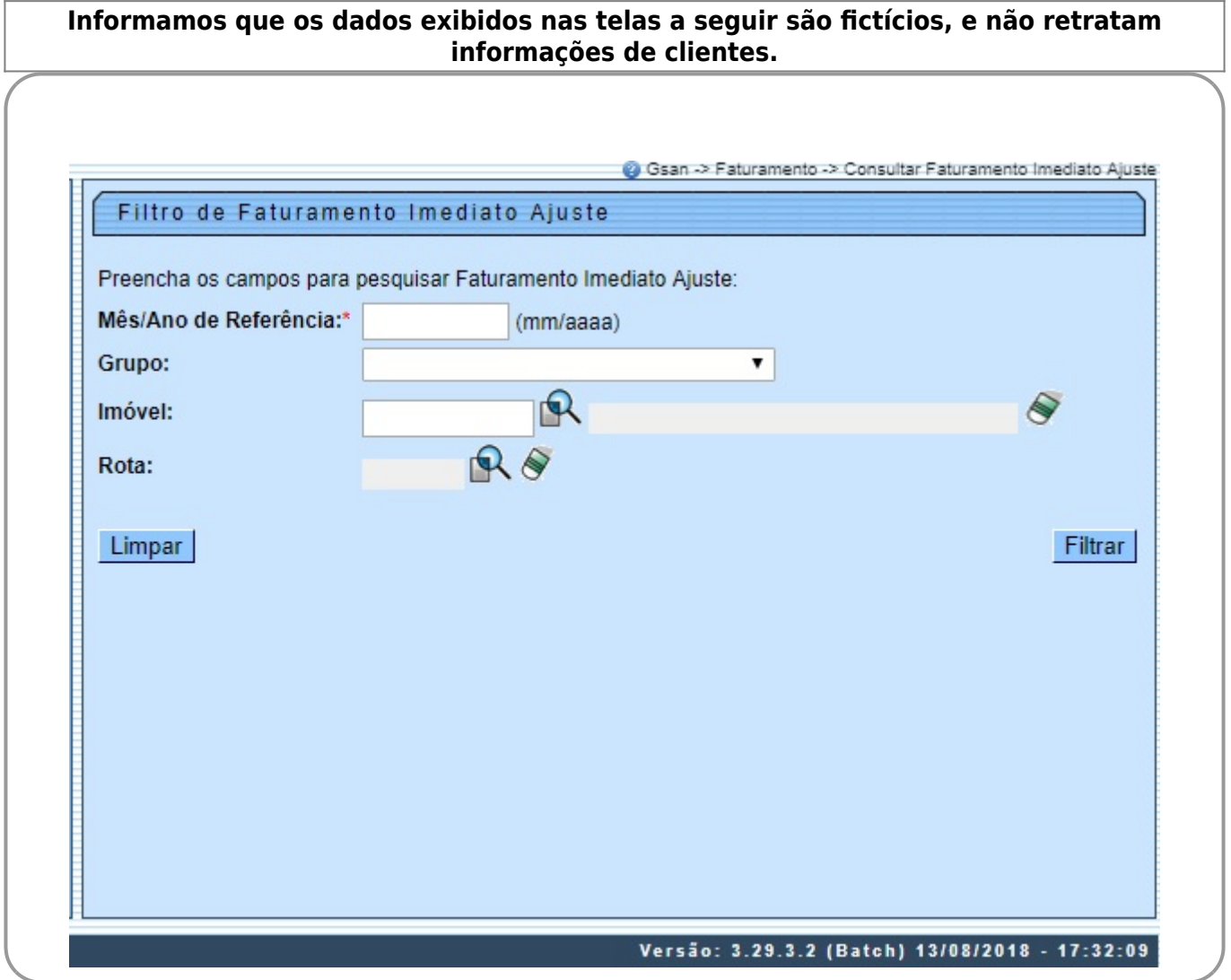

Informe, obrigatoriamente, o **Mês/Ano de Referência** do faturamento e, ao menos, um dos campos opcionais: Grupo, Imóvel ou Rota. Em seguida, clique em Filtrar . O sistema realiza algumas validações:

• Valida referência:

 $\bullet$ Caso o mês ou o ano da referência do faturamento estejam inválidos, o sistema exibe a mensagem **Mês ou Ano da Referência inválido**.

• Verifica existência da matrícula do imóvel:

 $\bullet$ Caso a matrícula do imóvel informada não exista nas bases de dados, o sistema exibe a mensagem **Matrícula inexistente**.

• Verifica a existência do grupo:

 $\bullet$ Caso o grupo informado não exista nas bases de dados, o sistema exibe a mensagem **Grupo inexistente**.

• Verifica a existência da rota:

 $\bullet$ Caso a rota informada não exista nas bases de dados, o sistema exibe a mensagem **Rota inexistente**.

• Verifica preenchimento dos campos:

 $\bullet$ Caso não tenha sido informada nenhuma opção de filtragem, o sistema exibe a mensagem **Informe pelo menos uma opção de seleção**.

• Nenhum registro encontrado

 $\bullet$ Caso a busca não retorne nenhum registro, o sistema exibe a mensagem **A pesquisa não retornou nenhum resultado**.

27/04/2024 00:44 3/5 Consultar Faturamento Imediato Ajuste Gsan -> Faturamento -> Consultar Faturamento Imediato Ajuste Consultar Faturamento Imediato Ajuste Imóveis em Faturamento Imediato Ajuste: Dif. Valor Consumo Dif. Dif. Valor Dif.<br>da água Consumo Dif. Imóvel Inscrição Ref. Grupo Rota do da água de de água Esgoto Esgoto 188242.0 170.012.095.0116.000 12/2017 81 3  $0.00$  $14$  $0.00$  $14$ 188245.7 170.012.095.0141.000 12/2017 81 3  $0.00$  $\overline{7}$  $0.00$  $\overline{7}$ 188259.6 170.012.095.0397.000 12/2017 81 3  $0,00$  $\overline{7}$  $0,00$  $\overline{0}$ 188457.7 170.012.135.0019.000 12/2017 81 3  $0.00$  $\overline{4}$  $0.00$  $\overline{4}$ 188527.6 170.012.140.0023.000 12/2017  $0.00$  $\overline{7}$  $0.00$  $\overline{7}$ 81 3 188546.5 170.012.140.0225.000 12/2017 81  $\overline{3}$  $0.00$  $14$  $0.00$  $\overline{0}$ 774283.5 170.012.140.0535.000 12/2017 3 7  $\overline{7}$ 81  $0.00$  $0.00$ 441616.2 170.012.145.0467.000 12/2017 81 3  $0.00$  $\overline{7}$  $0.00$  $\mathbf{0}$ 188712.3 170.012.160.0241.000 12/2017 3 8  $0,00$  $\mathbf{0}$  $R<sub>1</sub>$  $0.00$ 189711.4 170.012.265.0625.000 12/2017  $\overline{7}$ 81  $0,00$ 8  $0.00$  $\overline{0}$ 

Como resultado do filtro, o sistema disponibiliza para consulta os campos acima, listados abaixo sem abreviatura: •

1 2 3 4 5 [Próximos] [15]

**Matrícula do imóvel**;

Voltar Filtro

Cancelar

• **Inscrição do imóvel**;

• **Referência da conta, no formato MM/AAAA (mês, ano)**;

• **Grupo de faturamento**;

• **Rota**;

• **Diferença valor de água**;

• **Diferença de consumo de água**;

• **Diferença valor de esgoto**;

• **Diferença de consumo de esgoto**.

Para imprimir o relatório com os imóveis em faturamento imediato, clique em ...

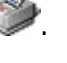

Versão: 3.29.3.2 (Batch) 13/08/2018 - 17:32:09

Last update: apute:<br>14/08/2018 <sup>ajuda:consultar\_faturamento\_imediato\_ajuste https://www.gsan.com.br/doku.php?id=ajuda:consultar\_faturamento\_imediato\_ajuste&rev=1534269152</sup> 18:52

## **Relatório Imóveis Faturamento Imediato**

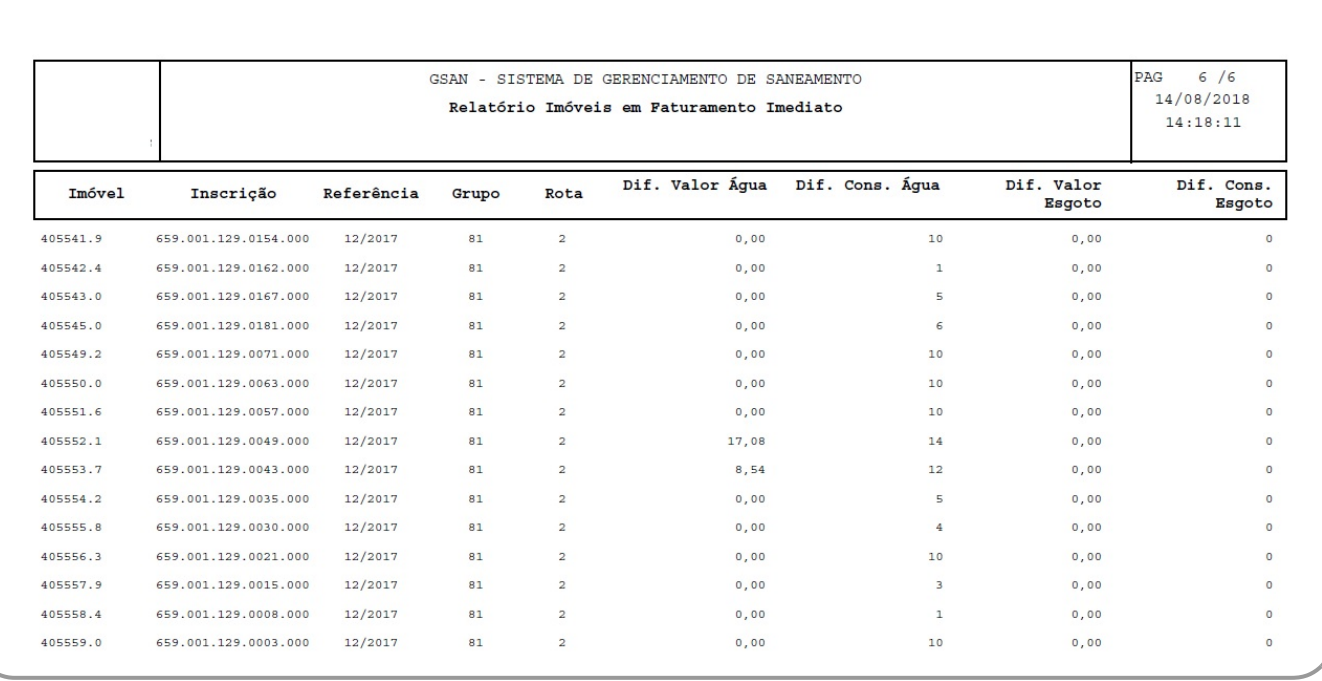

# **Preenchimento dos campos**

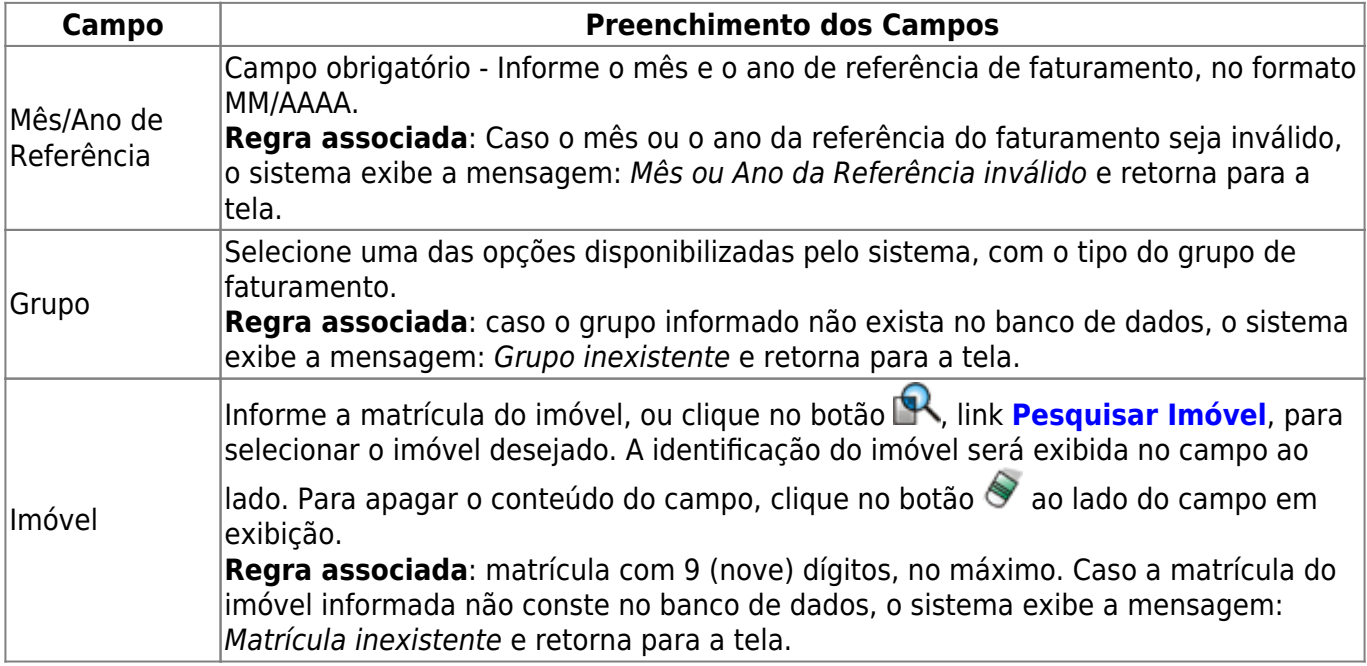

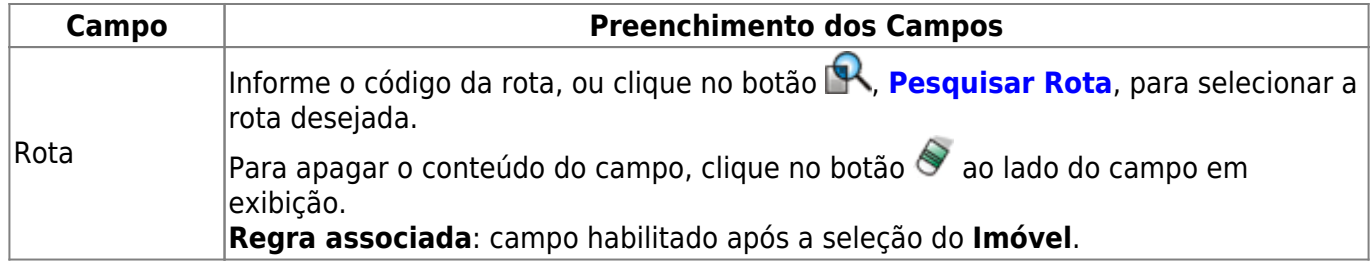

# **Funcionalidade dos Botões**

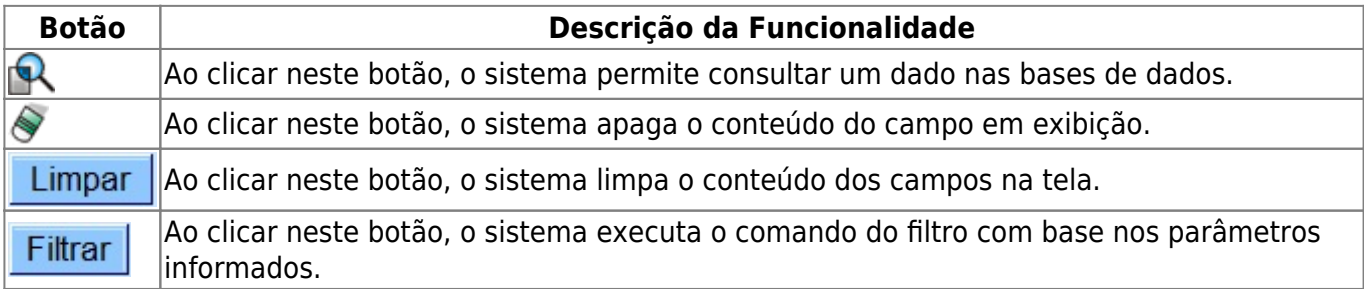

## **Referências**

#### **[Consultar Faturamento Imediato Ajuste](https://www.gsan.com.br/doku.php?id=postgres:faturamento:uc0993)**

### **Termos Principais**

#### **[Faturamento](https://www.gsan.com.br/doku.php?id=ajuda:faturamento)**

Clique [aqui](https://www.gsan.com.br/doku.php?id=ajuda) para retornar ao Menu Principal do GSAN.

From:

<https://www.gsan.com.br/> - **Base de Conhecimento de Gestão Comercial de Saneamento**

 $\pmb{\times}$ Permanent link: **[https://www.gsan.com.br/doku.php?id=ajuda:consultar\\_faturamento\\_imediato\\_ajuste&rev=1534269152](https://www.gsan.com.br/doku.php?id=ajuda:consultar_faturamento_imediato_ajuste&rev=1534269152)**

Last update: **14/08/2018 18:52**